# Wi-FiをOFFにする方法(arrows M03)

※ルーターの電波が届きづらい場所の場合**Wi-Fi**によるインターネット通信が 不安定になる場合はあります。その場合**Wi-Fi**を無効化し**LTE(4G)**や**3G**で通信を 行うと通信が比較的安定します。データ通信量にはご注意ください。

【操作方法 1 】 ①設定画面を開き「Wi-Fi・Bluetooth」を タップします。

②Wi-Fi項目のスイッチをタップします。

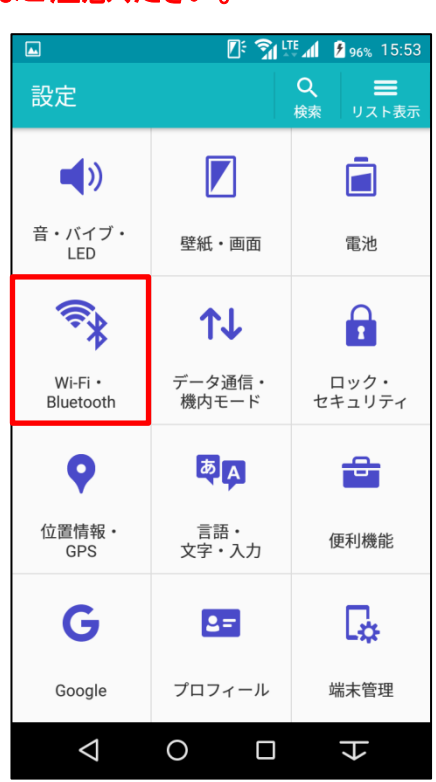

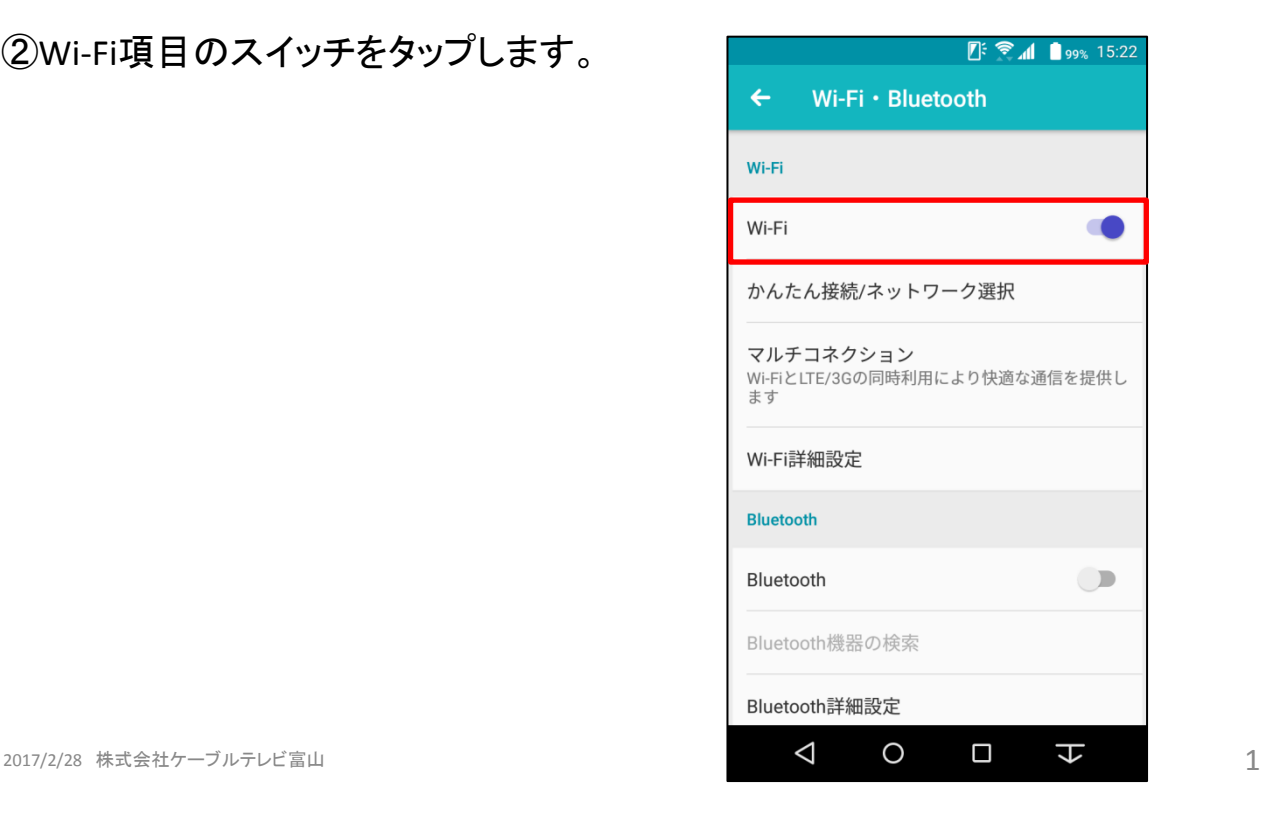

## ③右図がOFFの状態です。

## 【操作方法 2 】

①画面上部より下に向かってスワイプ します。

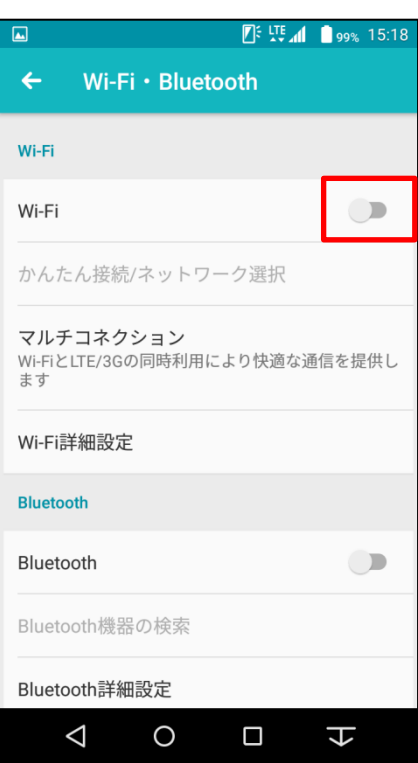

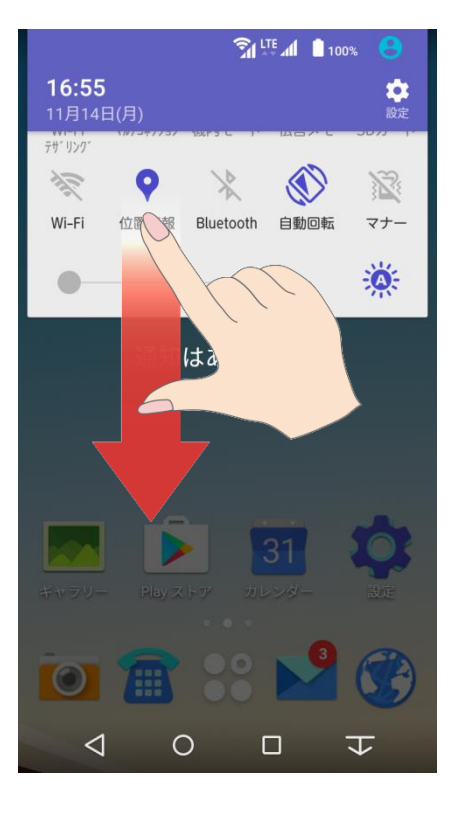

## ②右画面の枠内を下にスワイプします。

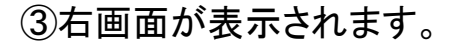

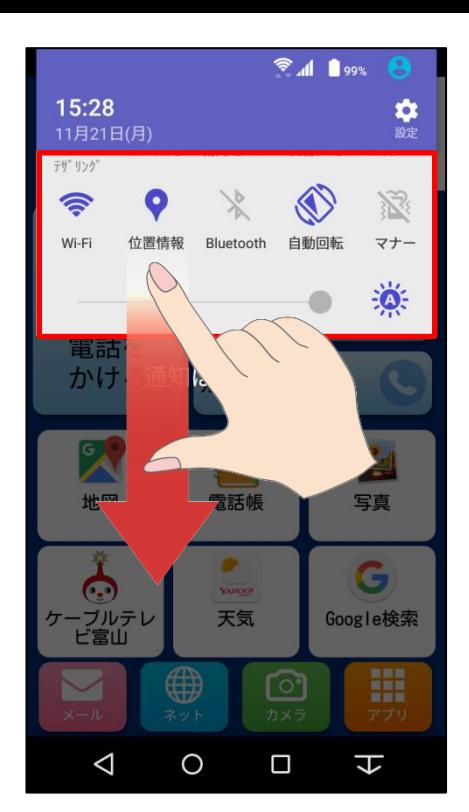

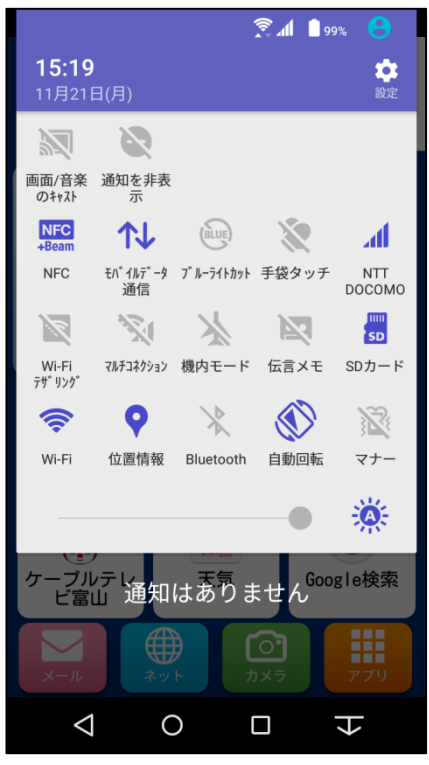

## ④ 「Wi-Fi」をタップします。

## ④右図がOFFの状態です。

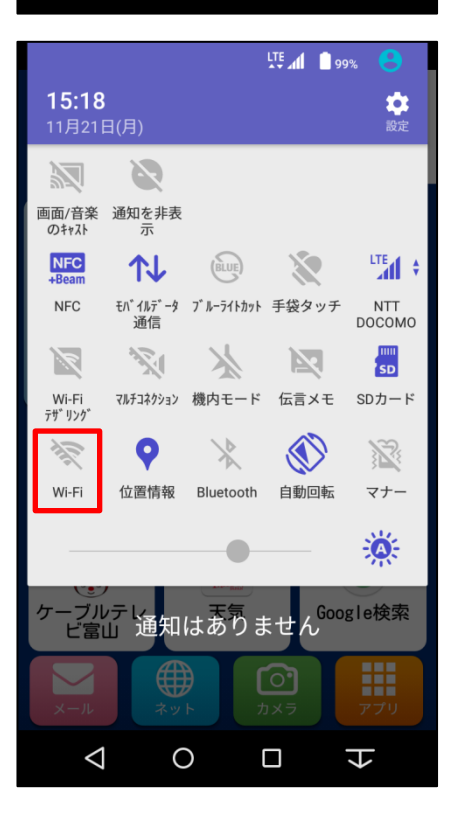

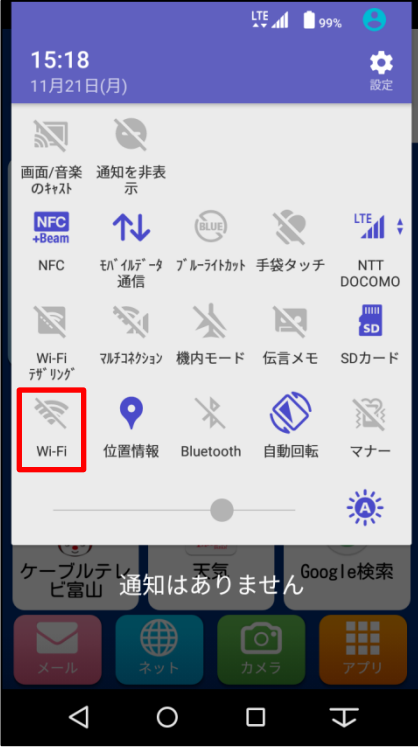